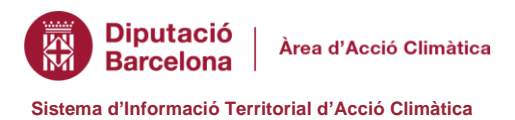

## **Guia de descàrrega de dades en format vectorial**

Utilitzar l'eina descàrrega de dades del visor de mapes del SITAC [https://gisportal.diba.cat/sitac](https://gisportal.diba.cat/sitacr)

**Descarregar àrea d'interès.** Es descarrega únicament l'àrea del mapa que es visualitza en el visor (extensió actual). Per filtrar l'àrea de descàrrega podem fer zoom o cercar un municipi o comarca concret; un cop centrats descarreguem la capa (o capes) que necessitem.

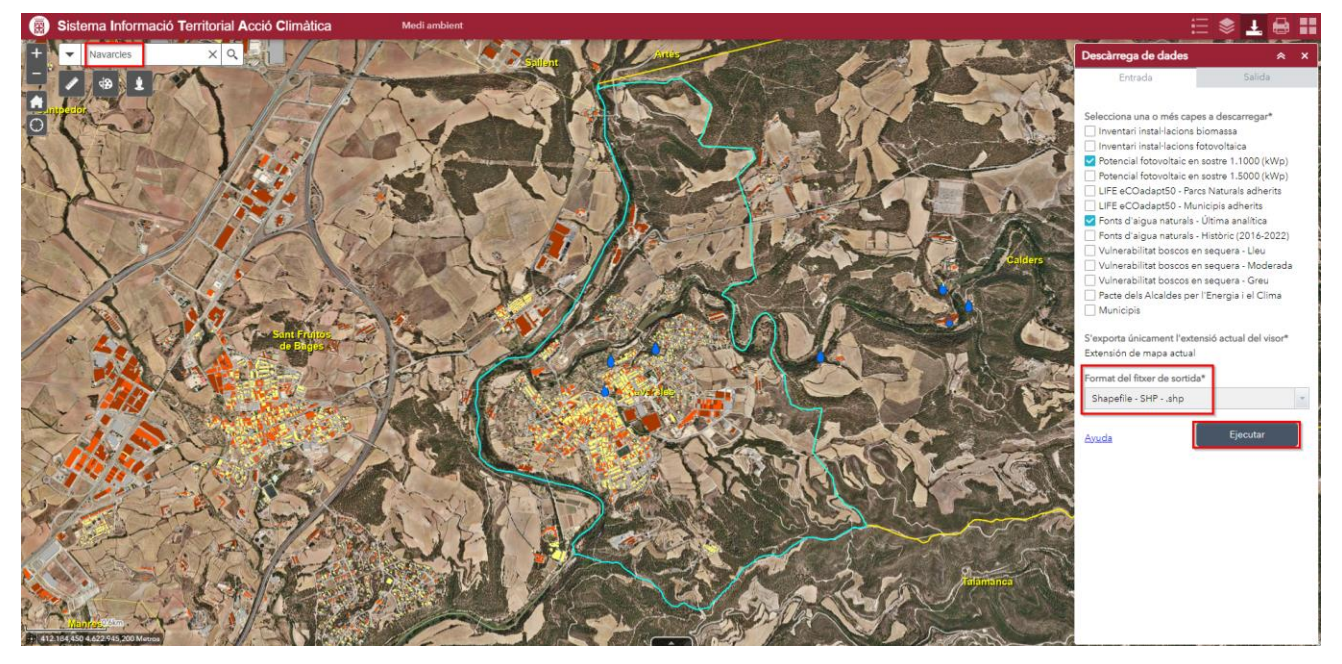

**Descarregar capa sencera.** Si volem descarregar tota la capa cal que sigui completament visible, cal fer

zoom general al visor amb el botó d'extensió predeterminada **.** Cal tenir en compte que algunes tenen molts registres i pot tardar un temps a generar la descàrrega.

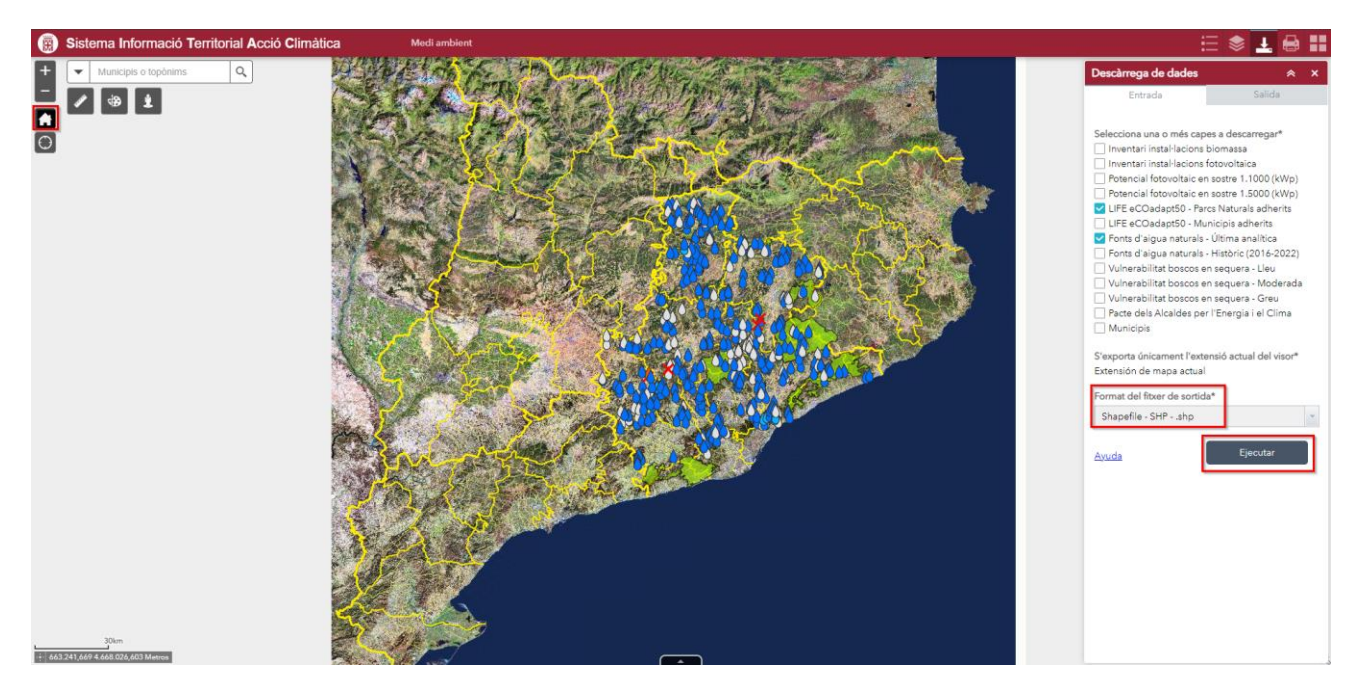

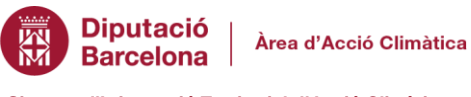

**Sistema d'Informació Territorial d'Acció Climàtica**

Amb aquest enllaç obtindrem un arxiu comprimit .zip amb les dades

Per iniciar la descàrrega cal prémer el botó *Executa*, automàticament la pantalla ens canviarà a l'apartat sortida i apareixerà un enllaç de descarrega:

amb el format que hem sol·licitat.

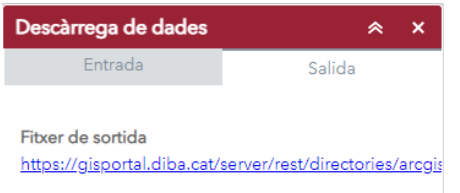

Els formats disponibles de descàrrega són:

- **Shapefile – .shp** (opció per defecte)
- **File Geodatabase – .gdb**
- **Bentley Microstation Design - .dgn**
- **Autodesk AutoCAD – .dwg / .dxf**

Les metadades (informació) de la capa i l'exportació en format KMZ i JSON, i el servei WMS es troben a la web de dades obertes de la Diputació de Barcelona [https://dadesobertes.diba.cat](https://dadesobertes.diba.cat/)